**Дата: 15.04.2022 Група: 23 Предмет: Інформаційні системи**

# **УРОК 133 ЛАБОРАТОРНО-ПРАКТИЧНА РОБОТА № 45**

**ТЕМА: «**Робота та технічне обслуговування копіювальної техніки**»**

## **МЕТА:**

- Вивчити основи налаштування форматів при копіюванні
- Опанувати основні відомості про технічне обслуговування ксероксів
- Розвити навички роботи з ксероксом
- Виховати інформаційно-освічену особу, цікавість до обраної професії, дисципліну та уважність

## **Хід роботи:**

#### **1. Робота з ксероксом**

- 1.1. Увімкніть ксерокс, відкрийте кришку та покладіть аркуш друкованою стороною на скляну поверхню.
- 1.2. На панелі апарату виставте кількість копій.

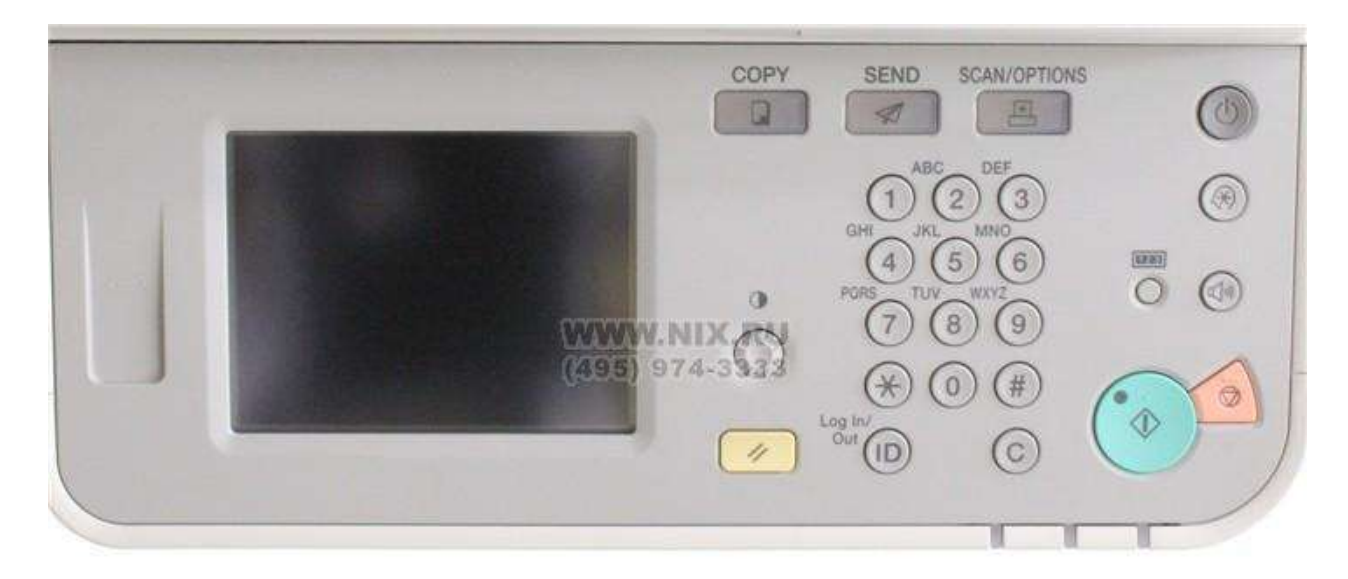

1. 3. На панелі апарату виставте співвідношення копіювання 1:1.(для зменшення або збільшення виставте відповідний відсоток)

1.4. Вставте чисті аркуші в лоток подачі паперу.

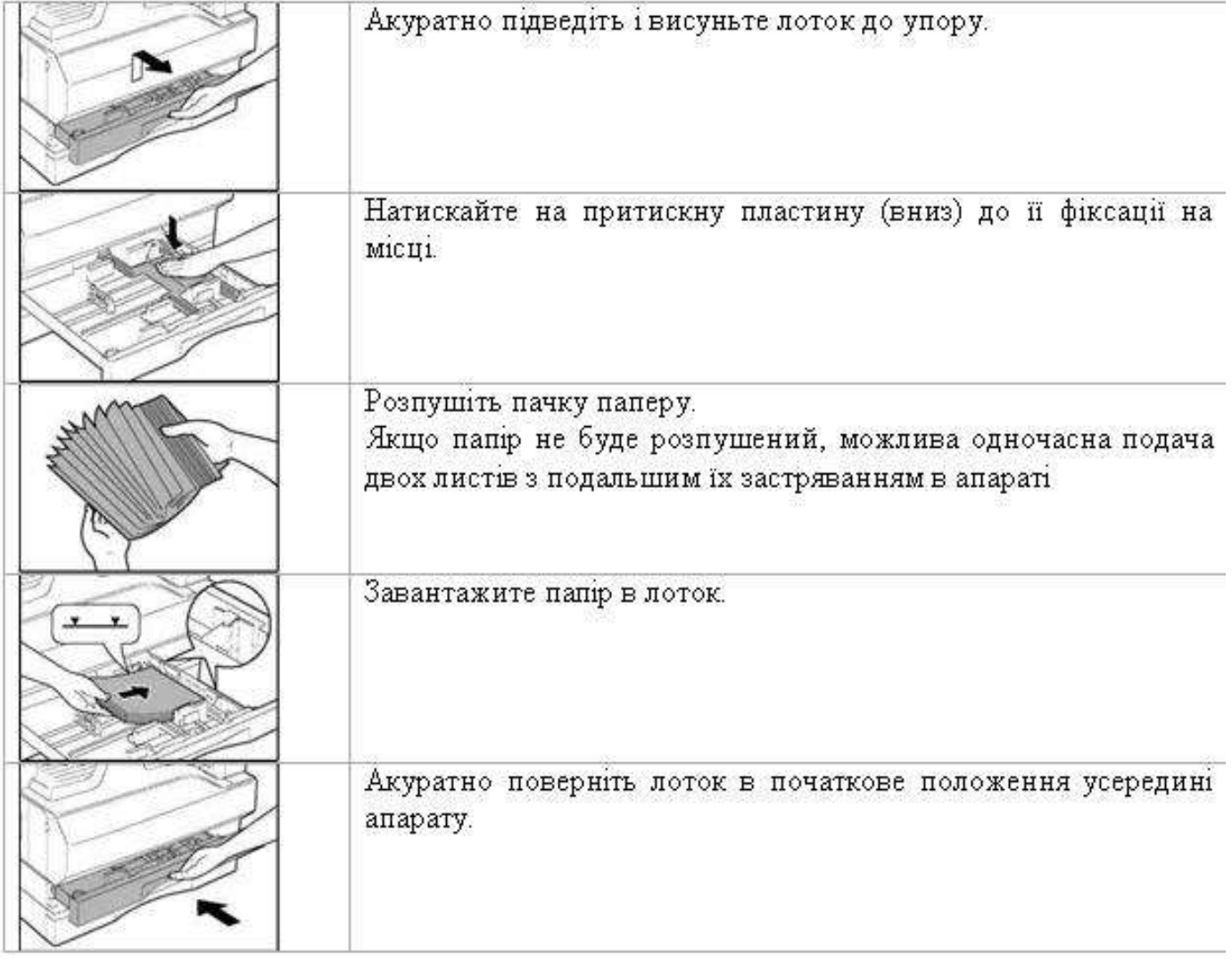

1.5. Натисніть кнопку копіювати (велика зелена кнопка).

1.6. Для копіювання в режимі автоматичного виставлення копій на панелі принтера, ліворуч від кнопки вмикання, на спеціальному табло виставте потрібну кількість копій.

# **1.7.Зробіть ксерокопію завдання до лабораторно-практичної роботи на копіювальному апараті «Ксерокс»:**

- в звичайному режимі;
- в режимі автоматичного виставлення копій (5 копій);
- в режимі збільшення та зменшення збільшити документ до розміру формату А-3 та зменшити до розміру А-5.

# **Завдання:**

- Проведіть роботи описані в завданні.
- Оформити звіт до лабораторної роботи: зазначити тему, мету роботи, запишіть алгоритми виконаних робіт, а також оформіть висновок
- Для зворотнього зв'язку використовувати e-mail: 2573562@ukr.net